# **Configuração de Controle de Saldo Orçamentário em Compras por Centro de Custos (CCSGCO005C)**

Esta documentação é válida para todas as versões do Consistem ERP.

## **Pré-Requisitos**

Não há.

#### **Acesso**

Módulo: Contábil/Fiscal - Gestão Orçamentária

Grupo: Cadastro da Gestão Orçamentária

[Cadastro de Plano Orçamentário \(CCSGCO005\)](https://centraldeajuda.consistem.com.br/pages/viewpage.action?pageId=157024289)

[Aba Contas \(CCSGCO005TAB2\)](https://centraldeajuda.consistem.com.br/pages/viewpage.action?pageId=319521075)

Coluna **Editar** opção **Centro de Custo**

Ou [Cadastro de Plano Orçamentário - Contas Orçamentárias \(CCSGCO005A\)](https://centraldeajuda.consistem.com.br/pages/viewpage.action?pageId=110526479)

Botão **Centro de Custo**

### **Visão Geral**

O objetivo deste programa é permitir configurar os centros de custos para a conta orçamentária que integrarão com o módulo de compras.

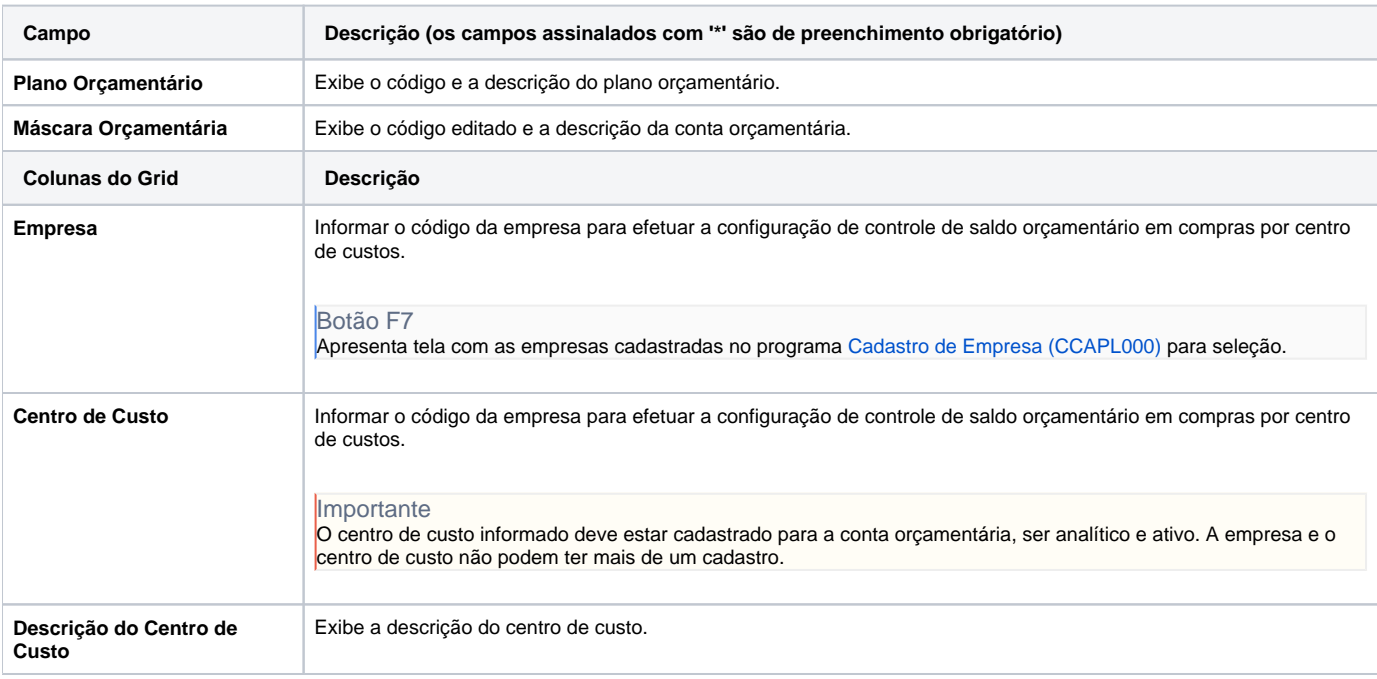

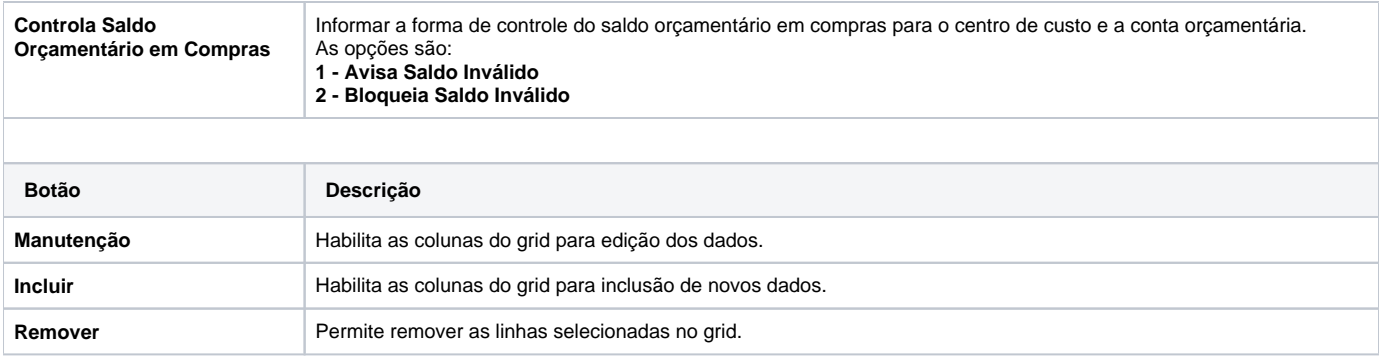

#### Atenção

As descrições das principais funcionalidades do sistema estão disponíveis na documentação do [Consistem ERP Componentes.](http://centraldeajuda.consistem.com.br/pages/viewpage.action?pageId=56295436)

A utilização incorreta deste programa pode ocasionar problemas no funcionamento do sistema e nas integrações entre módulos.

Exportar PDF

Esse conteúdo foi útil?

### Sim Não